## **Edit Opening Numbers in Grid Entry**

This enhancement allows users to change opening numbers within Grid Entry for quick editing. In the past, changing opening numbers required to be adjusting individually from the *Project Screen* which resulted in a painstakingly slow process.

## **How it works**:

- 1. Launch Software for Hardware and from the Logo screen click the *Contract Jobs* menu selection.
- 2. Click the *Grid Entry* button.
- 3. Once in Grid Entry select the opening number from the grid you wish to change.

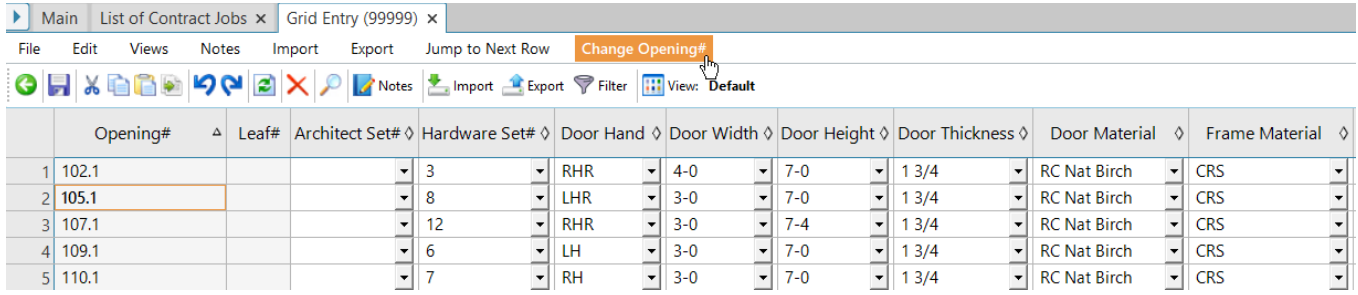

4. Then Click on the new *Change Opening#* menu item and the following pop-up box will appear.

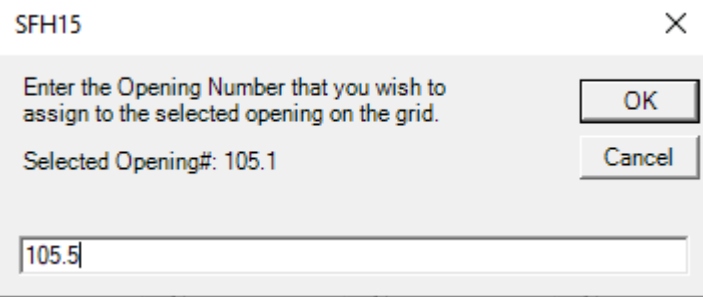

- 5. **Note:** The Selected Opening# of 105.1 has been changed to 105.5.
- 6. After editing the opening number click the *OK* button. The Following confirmation appears:

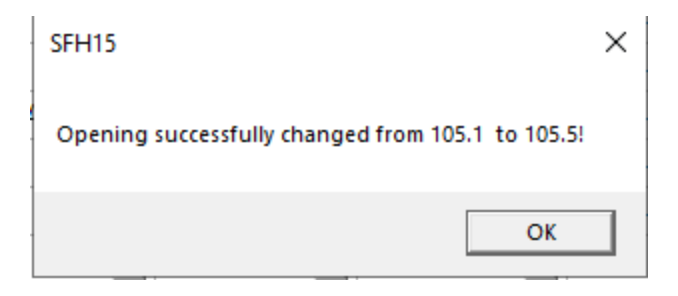

7. The opening number has now been changed in Grid Entry. Exit Grid Entry.

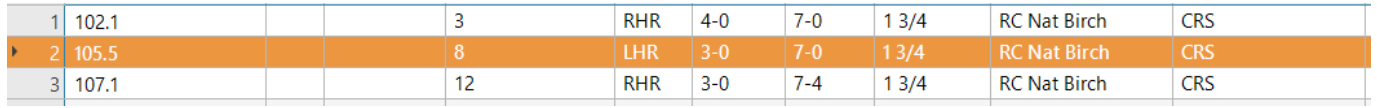

8. The opening number has been changed to 105.5 on the *Project* grid and throughout SFH the old opening number has been change to the new opening number.